# JANOLAW

# **Anleitung "Kaufland Update-Service" Rechtstext Anpassung**

#### $\blacksquare$ **Login: [https://www.janolaw.de/login.html](http://www.janolaw.de/login.html)**

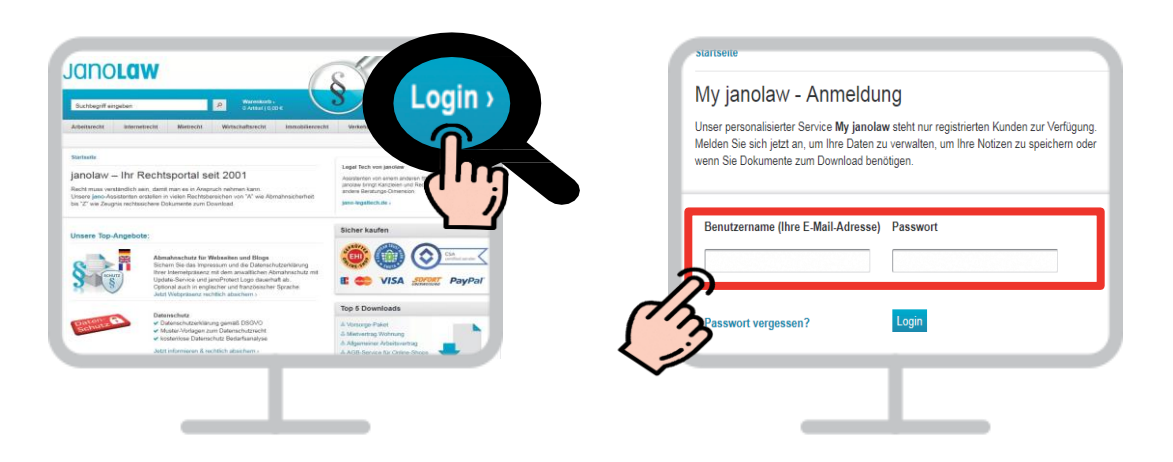

#### **Gebuchten Kaufland Update-Service aufrufen**  $2<sup>1</sup>$

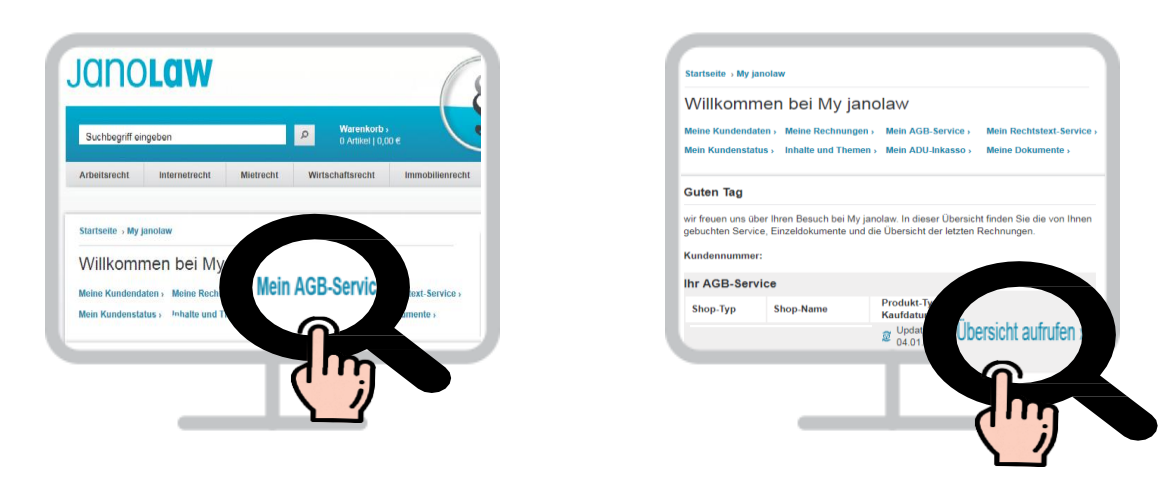

**Protokoll aufrufen & Rechtstexte jetzt NEU erstellen** Sie können vorab nachprüfen, wie Sie die Fragen beantwortet haben und ob die Angaben noch stimmen.

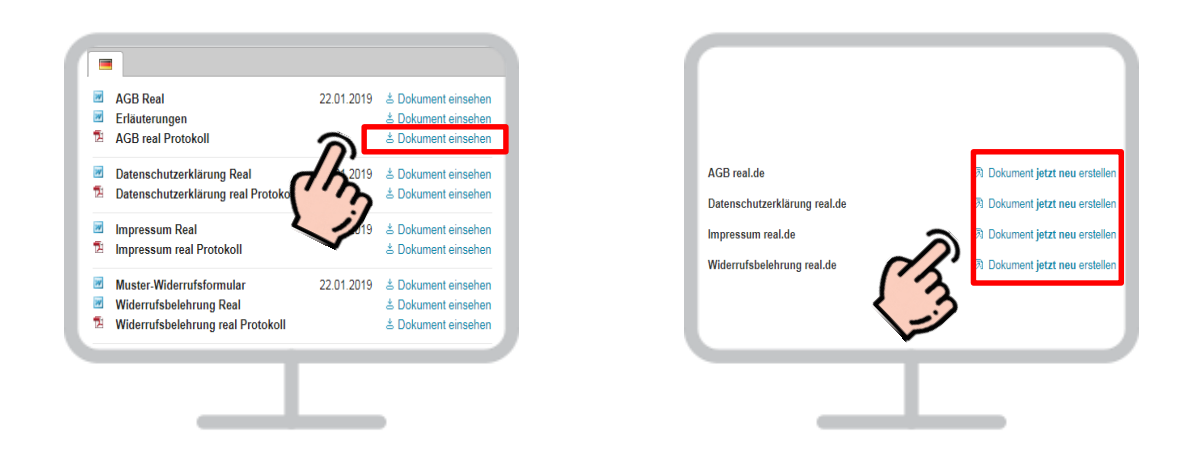

**janolaw AG Otto-Volger-Str. 3c 65843 Sulzbach /Ts.**

**Support : Telefon +49 (0)69 - 24 74 34 -550 E-Mail: [support@janolaw.de](mailto:support@janolaw.de) Sie erreichen uns telefonisch montags bis freitags von 10 bis 17 Uhr.** **Fragen beantworten**

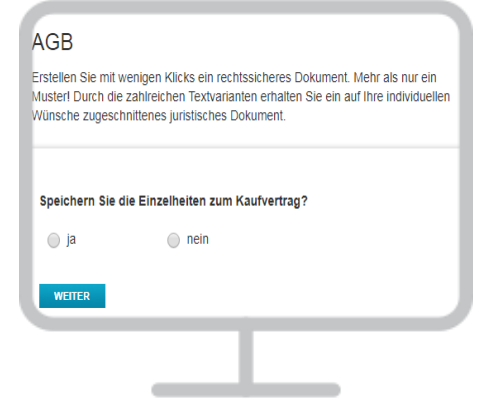

## **Achtung :**

Bei Unterbrechung der **Erstellung der Rechtstexte** werden Sie nach **20 bis 25 Minuten aus Sicherheitsgründen automatisch vom System** abgemeldet und es findet keine Zwischenspeicherung statt.

#### **Rechtstexte anfordern**

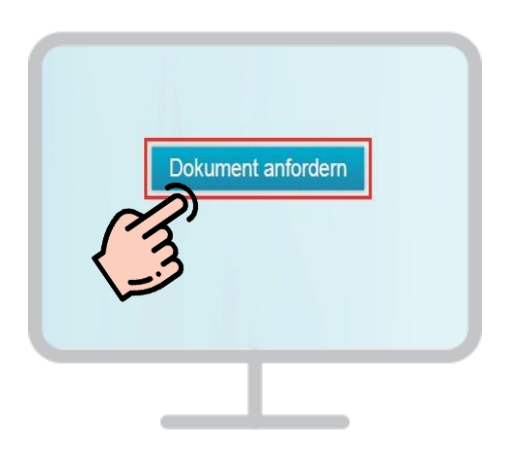

### **6** Einbindung der Rechtstexte

Mit Hilfe der Einbindungsanleitung können Sie die Rechts-Dokumente in Ihren Shop einbinden:

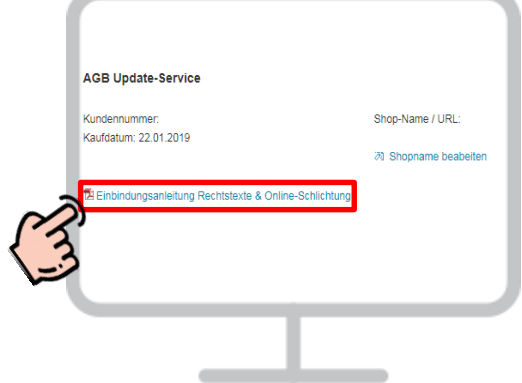

Bitte die Anleitung zur Einbindung der OS-Plattform/Streitbeilegungsverfahren beachten!

Sie müssen die AGB, Widerrufsbelehrung, Muster-Widerrufsformular und Datenschutzerklärung spätestens bis zur Lieferung der Ware dem Kunden auch in Textform zukommen lassen.

**janolaw AG Otto-Volger-Str. 3c 65843 Sulzbach /Ts.**

**Support : Telefon +49 (0)69 - 24 74 34 -550 E-Mail: [support@janolaw.de](mailto:support@janolaw.de) Sie erreichen uns telefonisch montags bis freitags von 10 bis 17 Uhr.**

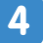

## **ABSCHLUSSPRÜFUNG**

**Sie müssen in Ihrem Kaufland-Shop folgende im Service enthaltene Rechtstexte und Information haben:** Nach erfolgreicher Einbindung führen Sie bitte einen Testkauf durch und prüfen, ob die Dokumente in der E-Mail Auftragsbestätigung enthalten und aktuell sind.

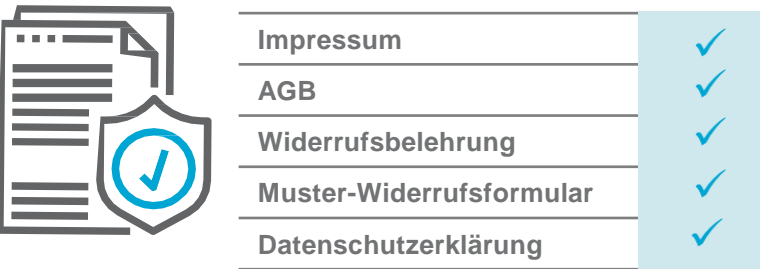

**Beachten Sie, dass zusätzliche Informationen manuell im Shop integriert werden müssen:**

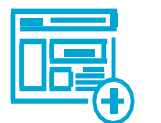

**OS-Plattform/Streitbeilegungsverfahren Zahlungs- und Lieferbedingungen**